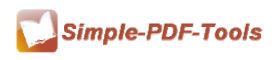

Simple PDF Rename is an excellent software to batch renaming the PDF files based upon the subject, author, modify time, subject and so on. It offers a variety of name patterns to you and enables you to rename on or more PDF files at a high rate. Simple PDF Rename is a strong PDF edit tool with an attractive operation interface. Easy operation is another bright spot which allows you to use it without any professional training and instruction.

Simple PDF Rename is an affordable software with a unique function to rename PDF files. It also provides you with a large amount of ways to batch renaming PDF files. You can rename your PDF files based upon the filename, filesize, file full name, page width, page height, title, subject, keyword, author, date, time and so on.

Note: This product has a free trial version, all features in this document are useful for you. There is no any watermark in your merging pdf files if you use the registered version.

## (1) All features of Simple PDF Rename

- ▲ Attractive operation interface and easy operation
- ▲ A large amount of ways to rename PDF files
- ▲ Modify or reset metadata
- ▲ Preview the new names
- ▲ All sorts of name patterns

## (2)Using Simple PDF Rename

You can start Simple PDF Rename by clicking the desktop shortcut on the computer desktop.

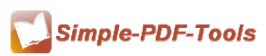

User Manual

|                 | <u>M</u> acro <u>H</u> elp                                                                   |                                                          |                                                                                                    |         |               |         |     |
|-----------------|----------------------------------------------------------------------------------------------|----------------------------------------------------------|----------------------------------------------------------------------------------------------------|---------|---------------|---------|-----|
| Add PDF De      | ocuments                                                                                     |                                                          |                                                                                                    |         |               |         |     |
| Add File        | Add Folder                                                                                   | Relete                                                   | 💥 Gear All                                                                                                    |         |               |         |     |
| le Name         | New File Name                                                                                | Title                                                    | New Title                                                                                                    | Author  | New Author    | Subject | New |
|                 |                                                                                              |                                                          | oty. Please add some<br>see <u>Using A-PDF Rer</u>                                                                                 |         |               |         |     |
|                 |                                                                                              | <u>See Video Tu</u>                                      | torial                                                                                                    |         |               |         |     |
| -               |                                                                                              | 111                                                      |                                                                                                    |         |               |         | ,   |
| 3 Rename M      | lethod                                                                                       |                                                          |                                                                                                    |         |               |         |     |
|                 |                                                                                              |                                                          |                                                                                                    |         |               |         |     |
| Simple Advanced | d                                                                                            |                                                          |                                                                                                    |         |               |         |     |
| Simple Advanced | d                                                                                            |                                                          |                                                                                                    |         |               |         |     |
| Protection of   |                                                                                              |                                                          |                                                                                                    |         |               | Marra 2 |     |
| Rename          | e Filename:                                                                                  |                                                          |                                                                                                    |         |               | Macro ? |     |
| Rename          |                                                                                              |                                                          |                                                                                                    |         |               | Macro ? |     |
| Rename          | e Filename:<br>y Metadata<br>Macro List:<br>%Filename%<br>%Title%<br>%Subject%               | Property "Title" in<br>Property "Auth<br>Property "Subje | of original PDF file(wit<br>original PDF file;<br>or" in original PDF file<br>ect" in original PDF file<br>words" in original PDFI | l.      |               | Macro ? |     |
| Rename          | e Filename:<br>y Metadata<br>Macro List:<br>%Filename%<br>%Title%<br>%Subject%               | Property "Title" in<br>Property "Auth<br>Property "Subje | original PDF file;<br>or" in original PDF file<br>ect" in original PDF file                                                        | l.      |               | Macro ? |     |
| Rename<br>Modif | e Filename:<br>y Metadata<br>Macro List:<br>%Filename%<br>%Gitle%<br>%Subject%<br>%Keywords? | Property "Title" in<br>Property "Auth<br>Property "Subje | original PDF file;<br>or" in original PDF file<br>ect" in original PDF file                                                        | elected | Coc View Log: | Macro ? |     |

## (3)Add PDF files

There are three kinds of methods for you to add your PDF files.

First one, you can click the icon of directly on the operation interface and select any PDF files you want to deal with.

Second, you can click the icon of Add Folder and select to add a folder of PDF files.

Third, you can directly click the icon of

to add PDF files.

| The list is empty. Please add some PDF 🔀 documents to begin . | (8) |
|---------------------------------------------------------------|-----|
| You also can see Using A-PDF Rename in command line           |     |
| See Video Tutorial                                            |     |
|                                                               |     |
|                                                               |     |

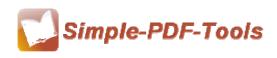

User Manual

### (4) Command line mode

#### **Usage:**

```
PRNCMD.exe <Source file> <New name> [Metadata] [Option]
OR
PRNCMD.exe <Source file> -C<Script file> [Option]
х
Return code:
2: Input file does not exist
3: Can not create output dir
4: Load PDF failed
5: Incorrect password
6: Nonsupport security
7: Script file not found.
9: Macro file not found
10: Script Error.
11: User Cancel
12: Apply properties failed.
13: Illegal parameter
14: End of the trial period
Parameters
Source file: Source PDF file.
New name: The modified filename
Metadata:
-T<New title> Modify title, can be a Macros.
-A<New author> Modify author, can be a Macros.
-J<New subject> Modify subject, can be a Macros.
-K<New keywords> Modify keywords, can be a Macros.
Macro can be %filename%, %title%, %author%, %subject%, %keywords%, or Tag
Macro such as %Content tag1%
-C<Script File>: Rename by Script.
[Option]:
-S<Password>: Password of source PDF file if application.
-L<Load Macro>: Load Macro Tags, it must be `.Rul' file. Use `,' to add more files. Use -list to show exists macros.
[-M]: Copy file mode. Do not move source file.
[-I]: Ignore preview. Do not require confirmation.
Example:
PRNCMD "C:\pdfs\source.pdf" "%filename%@a-pdf"
PRNCMD "C:\pdfs\source.pdf" -F"%filename%@a-pdf" -T"%title%@%author%"
        -S"P@ssw0rd"
PRNCMD "C:\pdfs\source.pdf" -C"C:\pdfs\gettitlescript.txt" -
        S"P@ssw0rd" -L"C:\pdfs\macro1.rul", "C:\pdfs\macro2.rul"
PRNCMD -list
```

## (5) Rename Methods

There are two kinds of methods to rename your PDF files: Simple Method and Advanced Method.

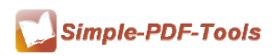

User Manual

# • Simple Method

The "Filename pattern" dropdown allows you to choose nomenclatures so that each original pdf file can be renamed logically.

| %Filename%       |
|------------------|
| %Filesize%       |
| %Filefullname%   |
| %Foldername%     |
| %FirstText%      |
| %PageWidth%      |
| %PageHeight%     |
| %No:000%         |
| %Title%          |
| %Author%         |
| %Subject%        |
| %Keywords%       |
| %Creator%        |
| %Producer%       |
| %Date%           |
| %Time%           |
| %CreateTime%     |
| %ModifyTime%     |
| Content Tag      |
| %Content_new%    |
| %Content_newTag% |

| MACRO       | DESCRIPTION                              |
|-------------|------------------------------------------|
| {Filename}  | The un-rename\original file name without |
|             | extension name.                          |
| { Filesize} | The un-rename\original file size For     |
|             | example:256000 (note: size=256K).        |
| {Date}      | The un-rename\original file modify date, |
|             | For example: 02-04-2009, the format can  |
|             | be defined from Marco->Date time         |
|             | format menu                              |
| {Time}      | The un-rename\original file modify Time, |
|             | For example: 12-56, the format can be    |
|             | defined from Marco->Date time format     |
|             | menu                                     |

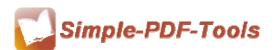

User Manual

| {Title}         | The un-rename\original file's title    |
|-----------------|----------------------------------------|
|                 | (Metadata)                             |
| {Author}        | The un-rename\original file's Author   |
|                 | (Metadata)                             |
| {Subject}       | The un-rename\original file's Subject  |
|                 | (Metadata)                             |
| {Keywords}      | The un-rename\original file's Keywords |
|                 | (Metadata)                             |
| {Creator}       | The un-rename\original file's Creator  |
|                 | (Metadata)                             |
| {Producer}      | The un-rename\original file's Producer |
|                 | (Metadata)                             |
| {No:000}        | File No. (001, 002 etc)                |
| { Filefullname} | The full file name of the source       |
|                 | {example: c:\test\demo.pdf}            |
| {Foldername}    | File attached to the directory         |
|                 |                                        |

You can also modify the metadata by tick the box of "Modify Metadata".

| Re <u>n</u> ame Filename: | %Filename%%Fold | dername% |                      |            | Macro ?  |
|---------------------------|-----------------|----------|----------------------|------------|----------|
| Modify Metadata           |                 |          |                      |            |          |
| New <u>T</u> itle:        | %title%         | Macro    | New <u>C</u> reator: | %creator%  | Macro    |
| New Author:               | %author%        | Macro    | New Producer:        | %producer% | Macro    |
| New Subject:              | %subject%       | Macro    |                      |            |          |
| New Keywords:             | %keywords%      | Macro    | Reset Metadat        | a Custon   | n Fields |

## • Advanced Method

Simple PDF Rename enables you to rename your PDF files by using the script. What's more, you can change the content of Filename, Title, Author, Subject and Keywords by adding script.

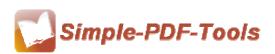

User Manual

| 2 Rename Method                                                                                                    |
|----------------------------------------------------------------------------------------------------|
| Simple Advanced                                                                                                    |
| Run Save as I add Example Gen Contact us                                                                                                  |
| Begin<br>newFilename: =Filename;<br>newTitle: =Title;<br>newAuthor: =Author;<br>newSubject: =Subject; <br>newKeywords: =Keywords;<br>End. |
| ¥                                                                                                    |
|                                                                                                    |

| Filename                       |                        | ▼.                                                         |
|--------------------------------|------------------------|------------------------------------------------------------|
| en Script                      |                        |                                                            |
| By Position                    |                        | By Word                                                    |
| Get the first                  | characters of the tag. | Get substring before the word                              |
| 🗇 Get the last 🛛 🛛 🛛           | characters of the tag. | Get substring after the word                               |
| Delete the first               | characters of the tag. | 🗇 Delete the word                                          |
| Delete the last                | characters of the tag. | Add the word     before the word                           |
| Get part of tag between 0 to 0 |                        | Add the word     after the word                            |
|                                |                        | ⑦ Get part of tag between and and                          |
|                                |                        | $\bigcirc$ Trims leading and trailing spaces from the tag. |
|                                |                        | C Replace word to                                          |

## (6) Preview the new names of all files after renaming

Simple PDF Rename enables you to preview all new names of PDF files after renaming. As a result, you can decide whether to rename the PDF files based upon

other metadata or not. Just click the icon of

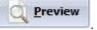

#### (7) Start Processing

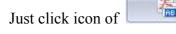

Rename to rena

to rename all pdf files.

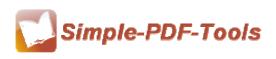

User Manual

# (8) Ending

After you finish your process, just exit from the dropdown list.

# Note: If you have anything confused after you download our software, please contact us in time, we always serve you!

\_\_\_\_\_